# **Test Steps - REST**

## Test Step

- To view all the test steps, you need to specify the key of the Test you want to view the test steps.
- To view a specific test step, you need to specify the ID of the test step.

Return a json with the test step statuses available in Xray sorted by rank.

- To create a new test step, you need to send a JSON with the information you want the test step you have.
- To update a test step, you need to send a JSON with the information you want to update.
- To delete a test step, you need to specify the ID of the test step you want to delete.
- To view all the attachments of a test step, you need to specify the ID of the test step you want to view the attachments from.
- To delete an attachment, you need to specify the ID of the attachments you want to delete.

**Request** の **Example Request** curl -H "Content-Type: application/json" -X GET -u admin:admin http://yourserver/rest/raven/1.0/api/settings/teststepstatuses **Responses 200 OK** : **text/plain** : Successful. Return a json. **Example Output**  $\mathbb{I}$  { "id": 1, "rank": 1, "name": "PASS", "description": "The test step has passed." "testStatusId": 1

```
 },
  {
    "id": 10,
    "rank": 10,
    "name": "SKIP",
    "description": "The test step has been skipped."
    "testStatusId": 1 
  }
 ...
]
```
**401 UNAUTHORIZED** : **text/plain** : The Xray for JIRA license is not valid.

**500 INTERNAL SERVER ERROR** : **text/plain** : An internal error occurred getting the test steps.

Return a json with the test steps of a given test.

### **Request**

#### **PATH PARAMETERS**

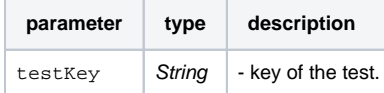

#### ⊘ **Example Request**

curl -H "Content-Type: application/json" -X GET -u admin:admin http://yourserver/rest/raven/1.0/api/test/TEST-123/step

#### **Responses**

⊗

**200 OK** : **text/plain** : Successful. Return a json.

#### **Example Output**

```
\lceil {
       "id":311,
       "index":1,
       "step":{
          "raw":"Enter the following operation on screen",
          "rendered":"<p>Enter the following operation on screen</p>"
       },
       "data":{
          "raw":"(1 + 1) * 2",
           "rendered":"<p>(1 + 1) * 2</p>"
       },
       "result":{
          "raw":"The expected result is *4*",
          "rendered":"<p>The expected result is <b>4</b></p>"
       },
       "attachments":[
       ]
    },
    {
       "id":312,
       "index":2,
       "step":{
          "raw":"test",
          "rendered":"<p>test</p>"
       },
       "data":{
           "raw":"test data",
           "rendered":"<p>test data</p>"
       },
       "result":{
           "raw":"expected data",
           "rendered":"<p>expected data</p>"
       },
        "attachments":[
           {
              "id":141,
              "fileName":"text.txt",
              "fileSize":"0,0 kB",
              "created":"Today 3:54 PM",
              "author":"admin",
              "fileURL":"http://YOURJIRA/jira/plugins/servlet/raven/attachment/141/text.txt"
           }
       ]
    }
\begin{array}{c} \end{array}400 BAD_REQUEST : text/plain : Returns the error.
     401 UNAUTHORIZED : text/plain : The Xray for JIRA license is not valid.
    500 INTERNAL SERVER ERROR : text/plain : An internal error occurred getting the test steps.
```
Return a json with the test step with the given id.

### **Request**

#### **PATH PARAMETERS**

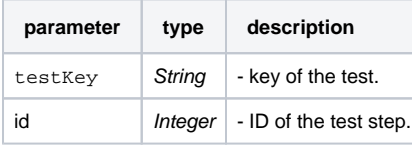

### **Example Request**

curl -H "Content-Type: application/json" -X GET -u admin:admin http://yourserver/rest/raven/1.0/api/test/TEST-123/step/311

#### **Responses**

**200 OK** : **text/plain** : Successful. Return a json.

#### **Example Output**

```
{
    "id":311,
    "index":1,
    "step":{
       "raw":"Enter the following operation on screen",
       "rendered":"<p>Enter the following operation on screen</p>"
    },
    "data":{
      "raw":"(1 + 1) * 2", "rendered":"<p>(1 + 1) * 2</p>"
    },
    "result":{
       "raw":"The expected result is *4*",
      "rendered": "<p>The expected result is <br/> 
    },
    "attachments":[
    ]
}
    400 BAD_REQUEST : text/plain : Returns the error.
    401 UNAUTHORIZED : text/plain : The Xray for JIRA license is not valid.
    500 INTERNAL SERVER ERROR : text/plain : An internal error occurred getting the test step.
```
Create a new test step.

### **Request**

#### **PATH PARAMETERS**

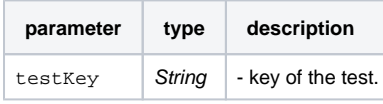

Example

#### **Example Input**

```
{
    "step":"example step",
   "data":"example data",
   "result":"example result",
   "attachments":[
     \{ "data":"gsddfgdsfg...(base64) ",
         "filename":"example1.txt",
          "contentType":"plain/text"
       },
       {
         "data":"gsddfgdsfg...(base64) ",
         "filename":"example2.txt",
          "contentType":"plain/text"
      }
   ]
```
### **Example Request**

curl -H "Content-Type: application/json" -X PUT -u admin:admin --data @example.json http://yourserver/rest/raven/1.0/api/test/TEST-123 /step

### **Responses**

}

**200 OK** : **text/plain** : Successful. **400 BAD\_REQUEST** : **text/plain** : Returns the error. **401 UNAUTHORIZED** : **text/plain** : The Xray for JIRA license is not valid. **500 INTERNAL SERVER ERROR** : **text/plain** : An internal error occurred creating the test step. Update a specific test step.

### **Request**

#### **PATH PARAMETERS**

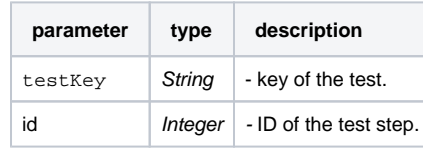

Example

#### **Example Input**

```
{
        "step": "example step",
        "data": "example data",
        "result": "example result",
        "attachments": {
                "add": [{
                         "data": "gsddfgdsfg...(base64) ",
                        "filename": "example1.txt",
                         "contentType": "plain/text"
                 }, {
                        "data": "gsddfgdsfg...(base64) ",
                         "filename": "example2.txt",
                         "contentType": "plain/text"
                 }],
                 "remove": [
                        141,
                         105
 ]
        }
}
```
### **Example Request**

curl -H "Content-Type: application/json" -X POST -u admin:admin --data @example.json http://yourserver/rest/raven/1.0/api/test/TEST-123 /step/1

### **Responses**

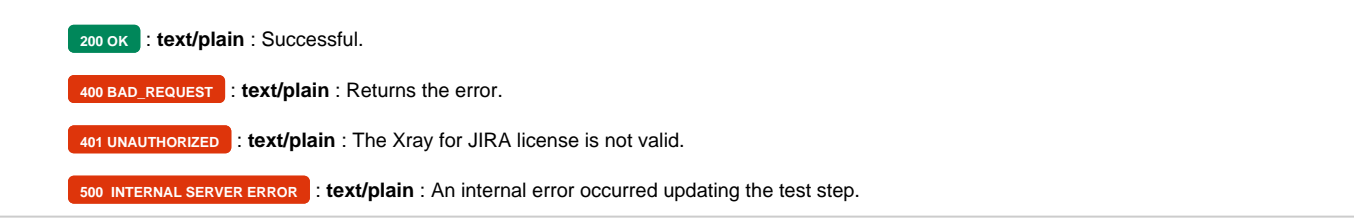

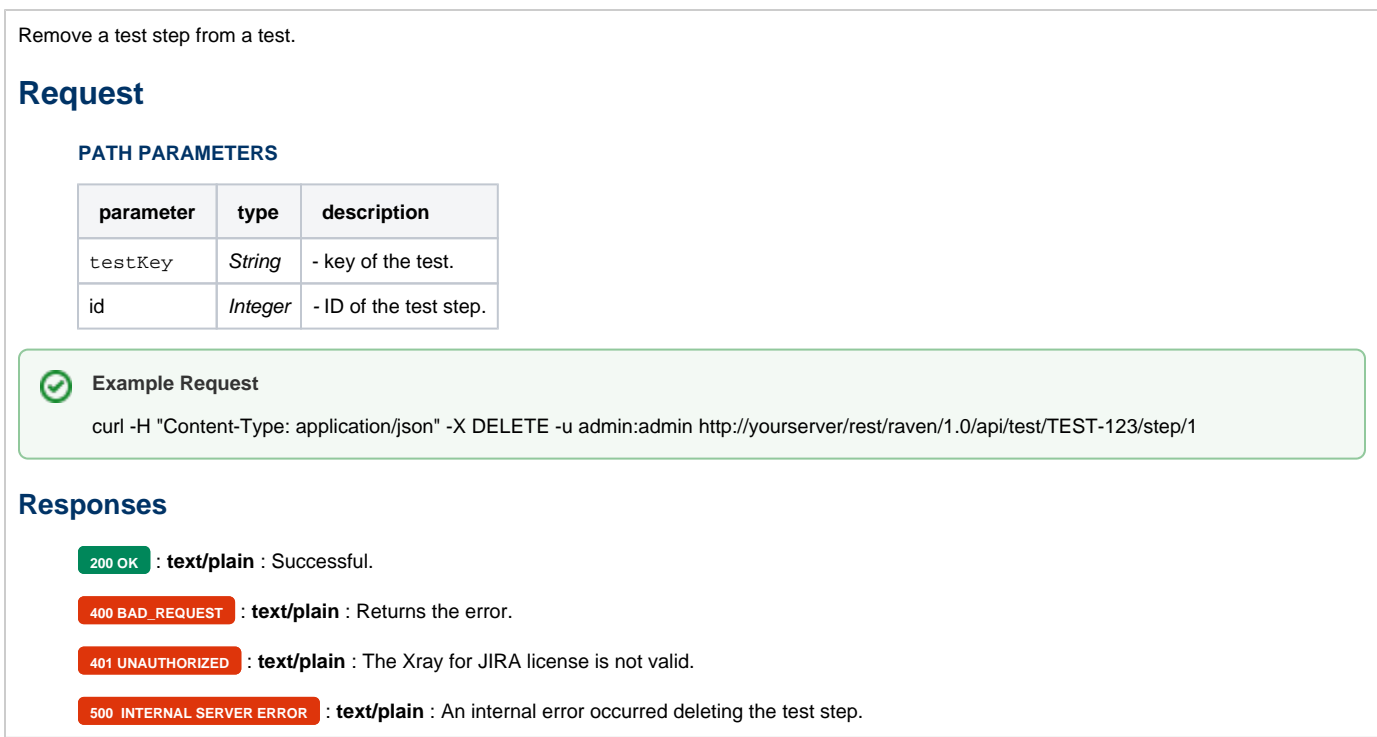

Return a json with all the test step attachments.

### **Request**

#### **PATH PARAMETERS**

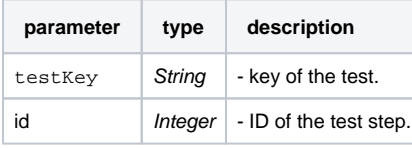

### **Example Request**

curl -H "Content-Type: application/json" -X GET -u admin:admin http://yourserver/rest/raven/1.0/api/test/TEST-123/step/1/attachment

#### **Responses**

```
200 OK : text/plain : Successful. Return a json.
```
#### **Example Output**

```
\bar{\rm L} {
       "id":141,
       "fileName":"text.txt",
       "fileSize":"8,0 kB",
       "created":"Today 3:54 PM",
       "author":"admin",
       "fileURL":"http://YOURJIRA/jira/plugins/servlet/raven/attachment/141/TEST1.txt"
    },
    {
       "id":147,
       "fileName":"text.txt",
       "fileSize":"3,0 kB",
       "created":"Today 3:54 PM",
        "author":"admin",
        "fileURL":"http://YOURJIRA/jira/plugins/servlet/raven/attachment/147/TEST2.txt"
    }
\overline{1}400 BAD_REQUEST : text/plain : Returns the error.
    401 UNAUTHORIZED : text/plain : The Xray for JIRA license is not valid.
    500 INTERNAL SERVER ERROR : text/plain : An internal error occurred getting the test step attachments.
```
Remove an attachment from a test step.

### **Request**

#### **PATH PARAMETERS**

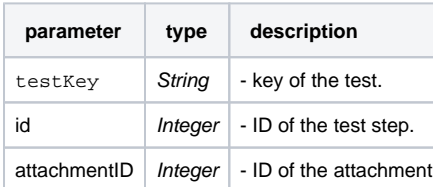

# **Example Request**

curl -H "Content-Type: application/json" -X DELETE -u admin:admin http://yourserver/rest/raven/1.0/api/test/TEST-123/step/1/attachment/2

#### **Responses**

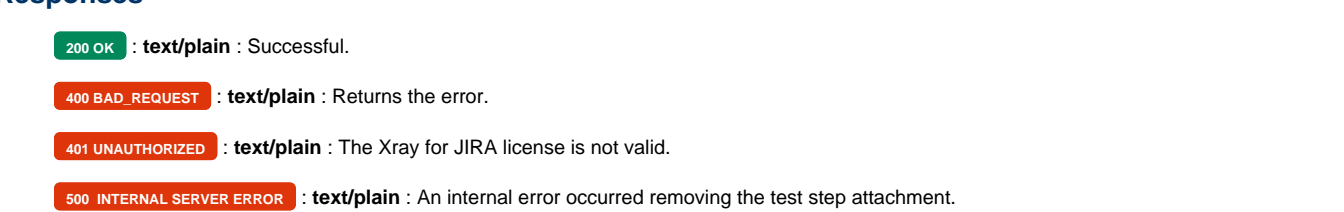